# **Linux Kernel Porting Overview**

**PART 1 - Boston Linux Users Group, November 2006**

**Jon Masters <[jcm@redhat.com>](mailto:jcm@redhat.com) http://people.redhat.com/jcm/**

## **Obligatory biography**

- Long time enthusiast
- Embedded Linux
- Enterprise Linux
- Articles, books, etc.
- Works on kernel tools at Red Hat

## **Overview**

- **Linux system architecture**
- Introducing the Linux kernel
- What is kernel portability?
- **Porting the Linux kernel**
- **Building a complete system**

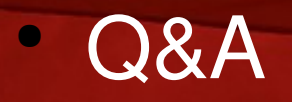

# **Linux system architecture**

## **Linux System Architecture**

# Linux system

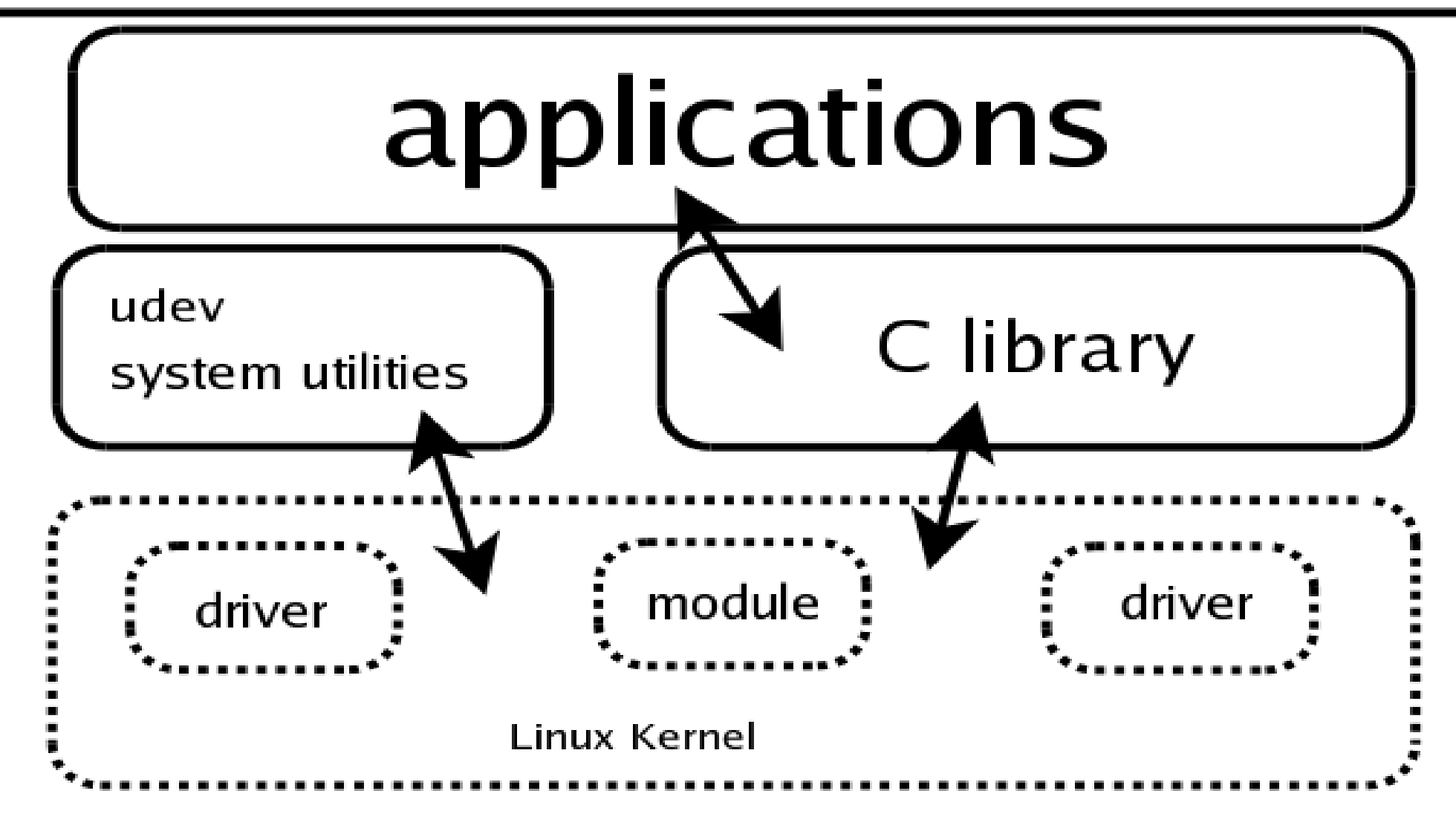

## **Applications**

- Applications include GNOME Desktop
- Make use of system C library functions
- Library functions are usually wrappers
- Library abstracts user-kernel interface
- User-kernel interface remains stable

#### **System call demo**

/\*

}

\* syscall demo \*/

#include <stdio.h> #include <linux/unistd.h> #include <sys/types.h>

syscall0(uid t, getuid);

int main(int argc, char \*\*argv) { printf("user ID: %d\n",getuid()); return 0;

#### **System call demo**

#### You can build the example as follows:

 $[jcm@maple ~ -]$ \$ gcc -Wall -o syscall syscall.c [jcm@maple ~]\$ ./syscall user ID: 500

#### The current user ID (500) is displayed.

## **Linux System Architecture**

# Linux system

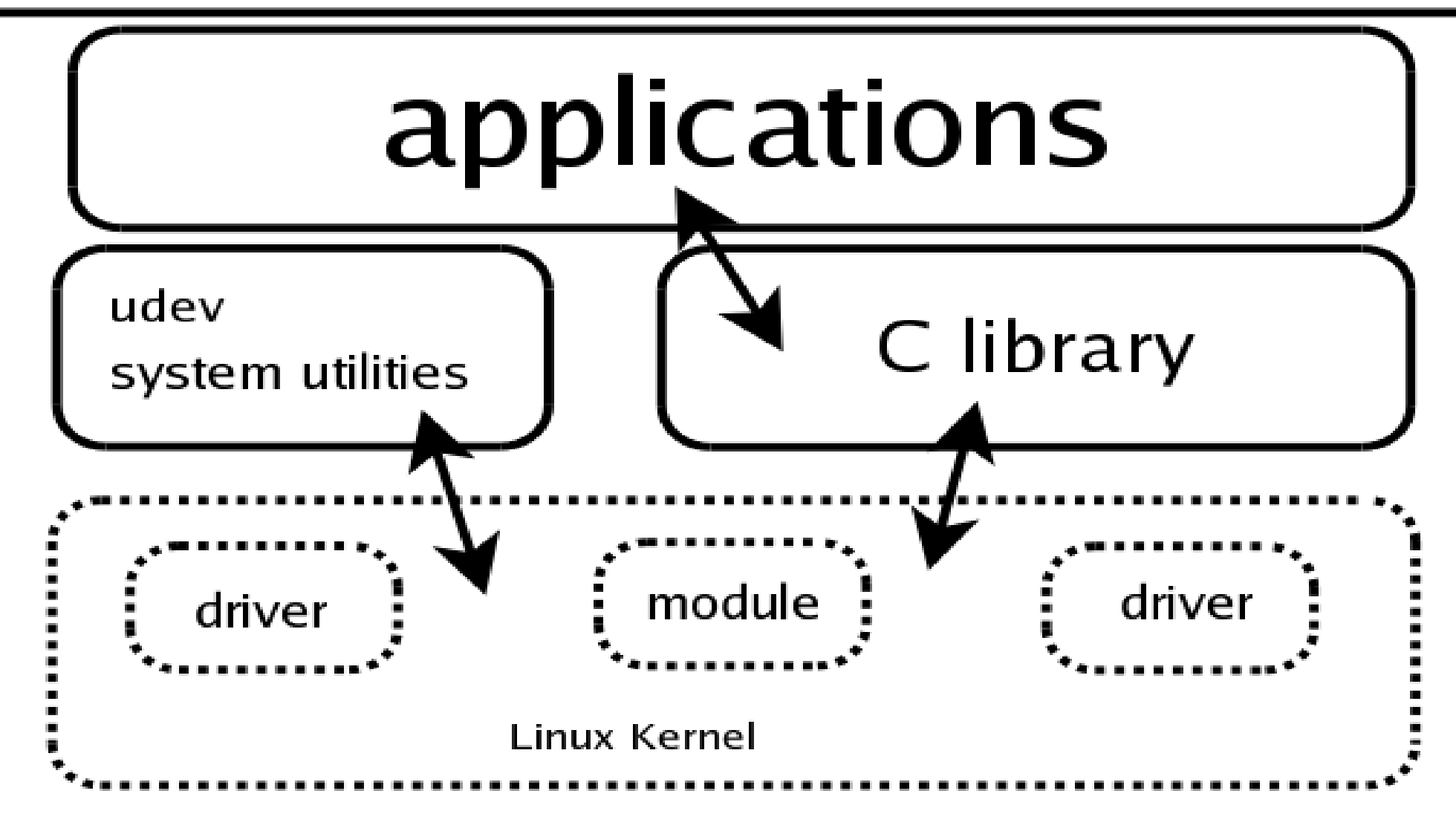

#### **System call demo**

#### You can trace the example using strace:

```
$ strace ./syscall
execve("./syscall", ["./syscall"], [/* 39 vars */]) = 0
brk(0) = 0x10011000mmap(NULL, 4096, PROT_READ|PROT_WRITE, MAP_PRIVATE|
  MAP ANONYMOUS, -1, 0) = 0x30000000
```
**getuid() = 500**

... exit  $group(0)$ 

...

Process 10054 detached

## **Linux System Architecture**

# Linux system

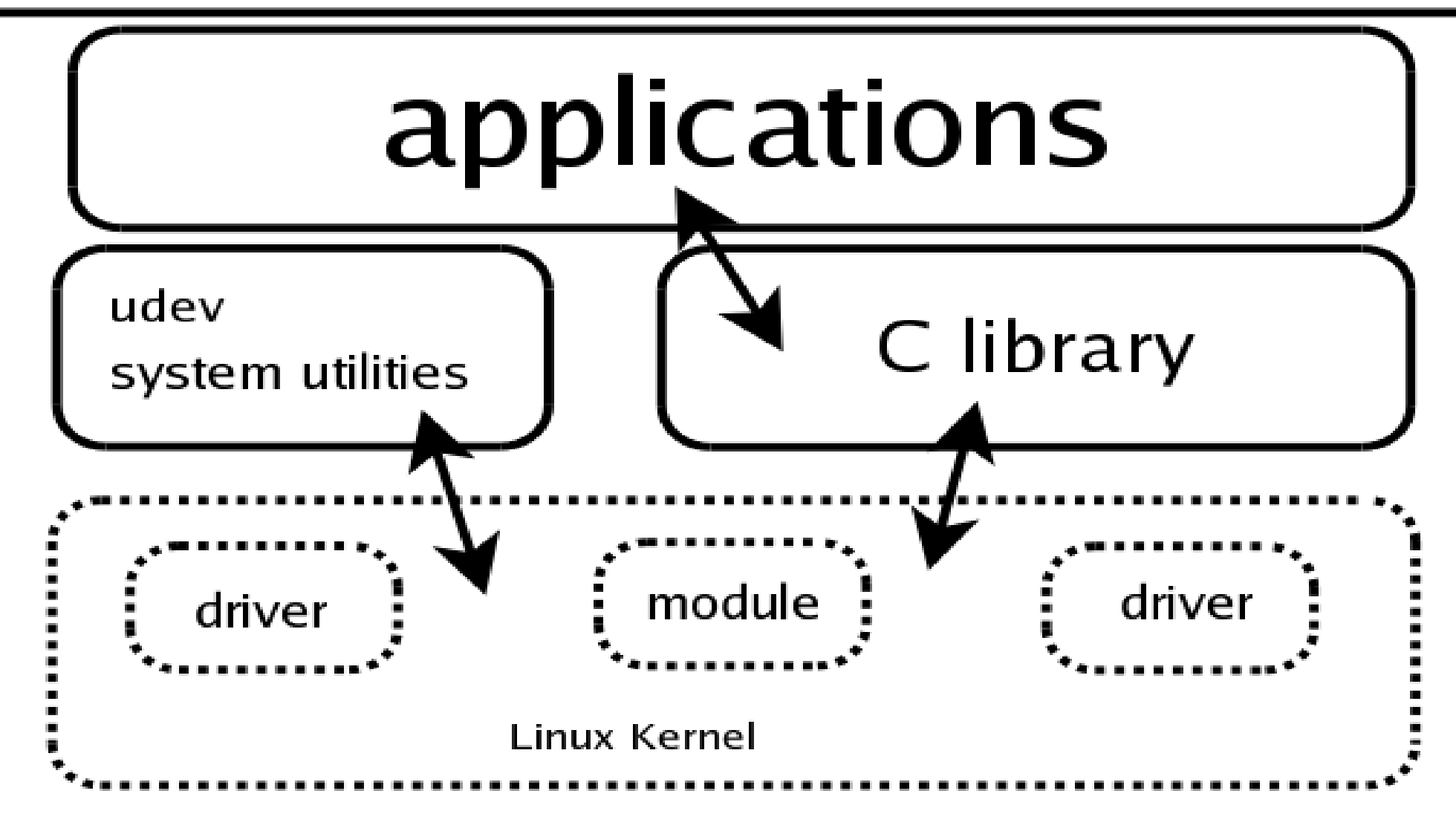

#### **System tools and utilities**

- Kernel provides enhanced functionality
- Events allow for user space notification
- ioctl()s enable control over special devices
- Many other tools using sysfs, etc.

#### **USB Example**

- **Insert USB stick**
- Kernel driver detects new device
- Kernel notifies udev of new device
- udev loads USB storage driver
- udev notifies the GNOME hald
- hald notifies gvm (over D-BUS)

## **Linux System Architecture**

# Linux system

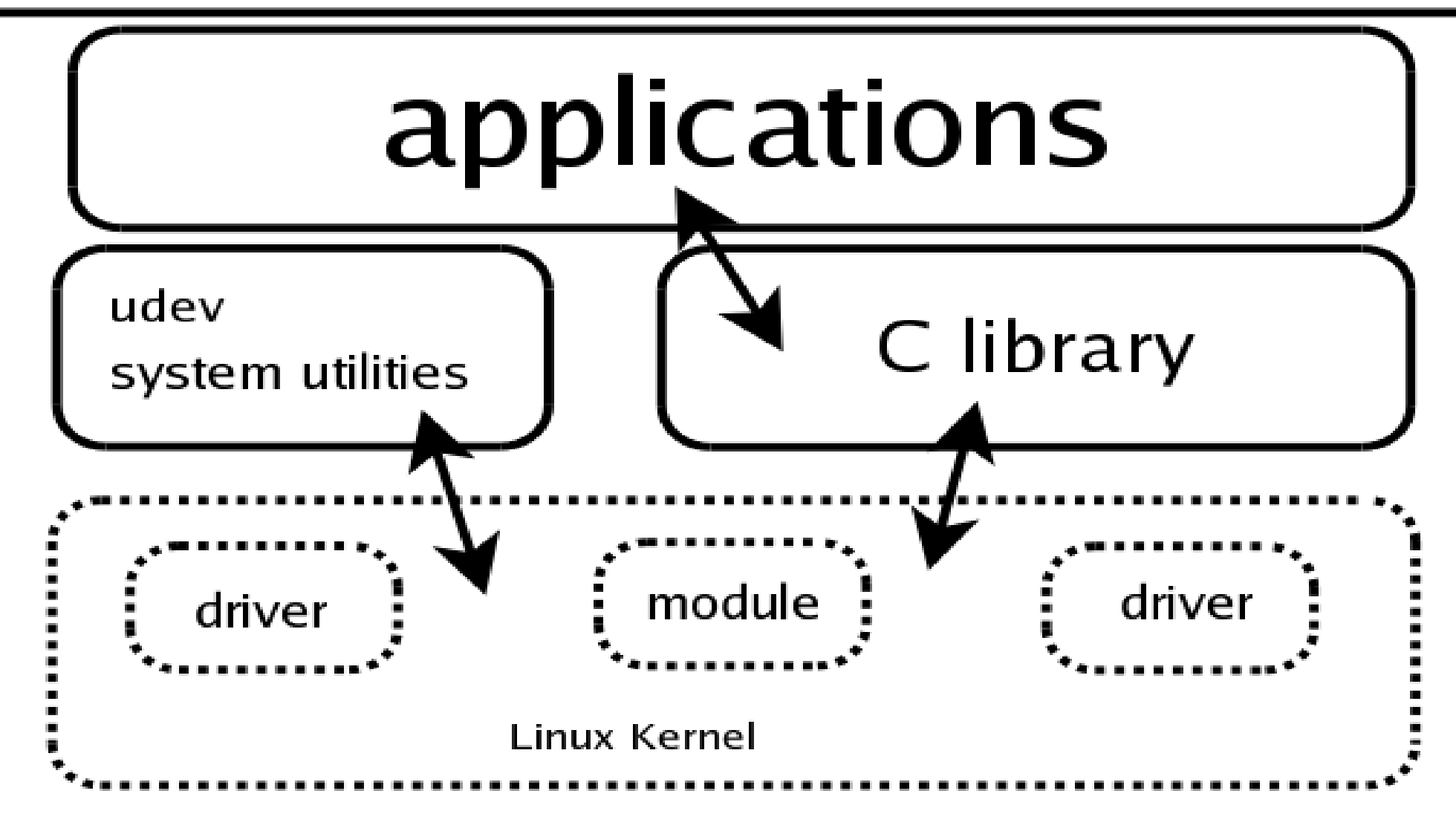

# **Introducing the Linux kernel**

#### **A brief history of the Linux kernel**

- **First written for Linus' 80386 in 1991** - M68K, SPARC, Tivo, Mobile Phones...
	- Now supports 20 architectures in upstream - Relatively easy to add more
- Kernel module support added early on - Use insmod/modprobe at runtime
- **Evolving documentation, news sites...**

#### **Getting Linux kernel sources**

- <http://www.kernel.org/>
- Two ways to get the source
	- Current official stable release (2.6.18.2)
	- Download the tarball/tar.bz2 file and unpack

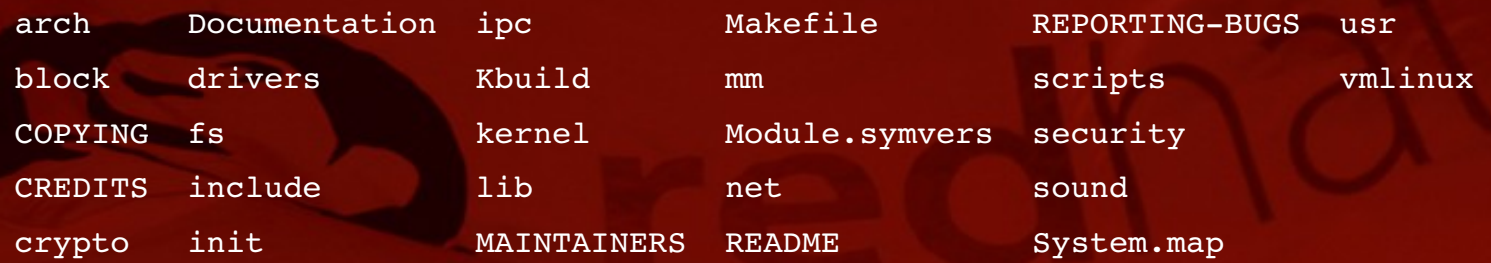

## **Tracking development with git**

- **Track kernel development with git:** 
	- clone the official Linux kernel tree: git clone [http://path.to.official.source](http://path.to.official.source/) linus\_26 (see <http://www.kernel.org/git> for sources) - Update daily using git pull
	- Follow regular development via lkml.org, LWN and gitk

## **Visualizing source changes with gitk**

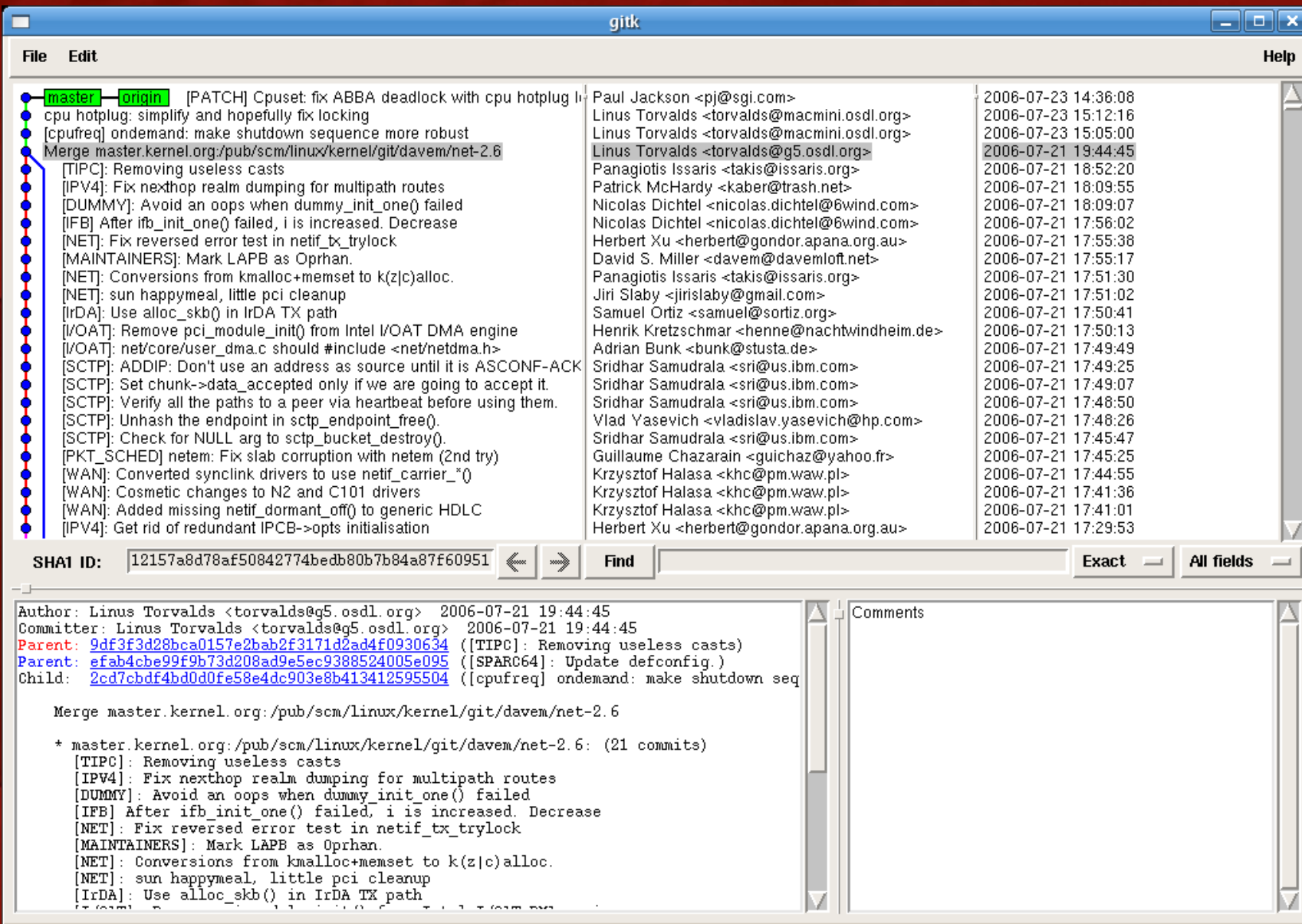

#### **Vendor sources**

- Various patches, not useful for porting to new systems
- Good for writing drivers against specific vendor systems
- Good for building drivers against specific vendor systems
- apt/yum/etc. on a typical desktop system
- For example:

●

/usr/src/kernels/2.6.18-1.2766.fc6-ppc

## **Configuring a Linux kernel**

## • Configure using make menuconfig:

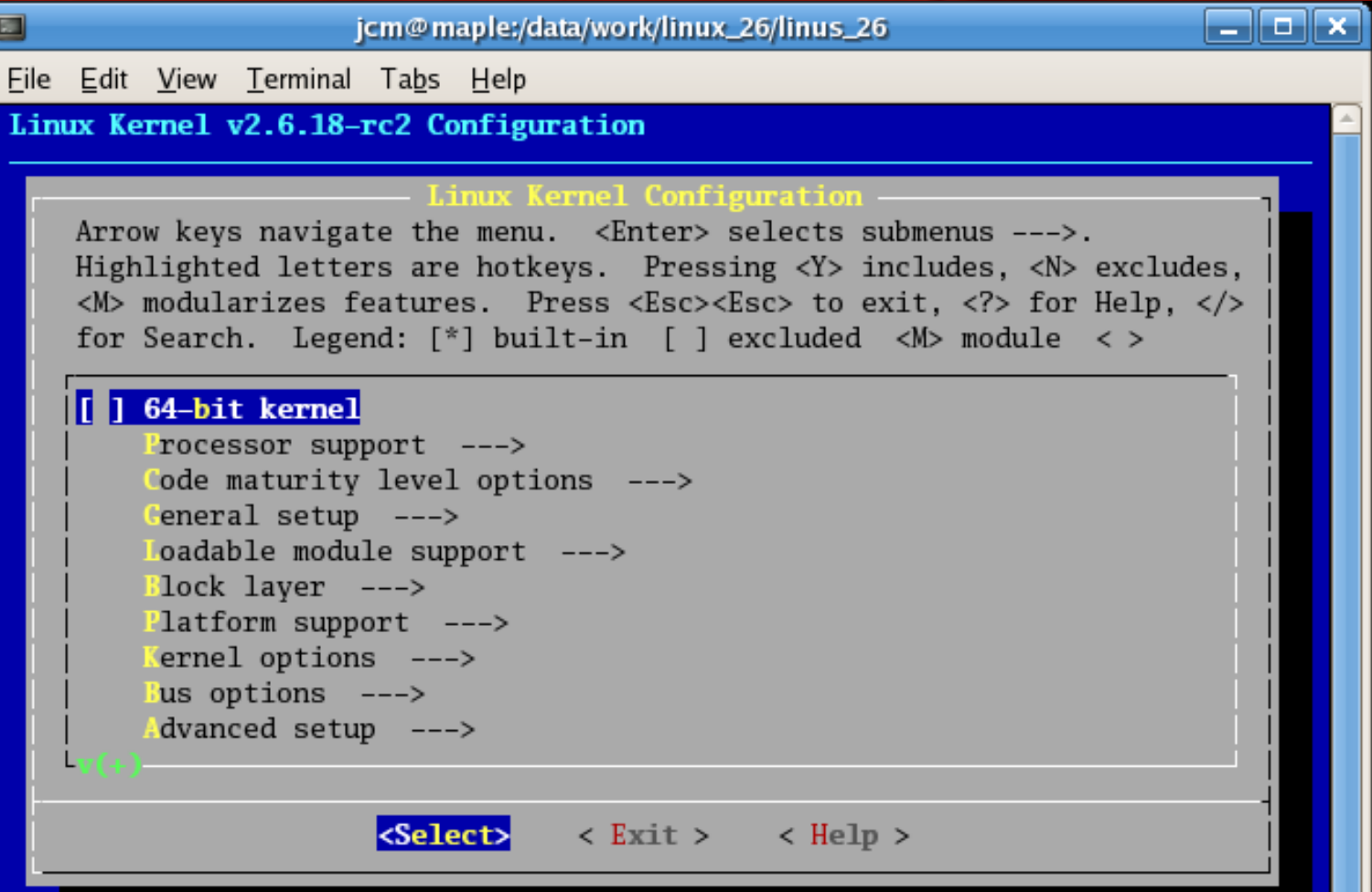

#### **Building a Linux kernel**

## **Build the kernel using make:**

[jcm@maple linus\_26]\$ make

scripts/kconfig/conf -s arch/powerpc/Kconfig

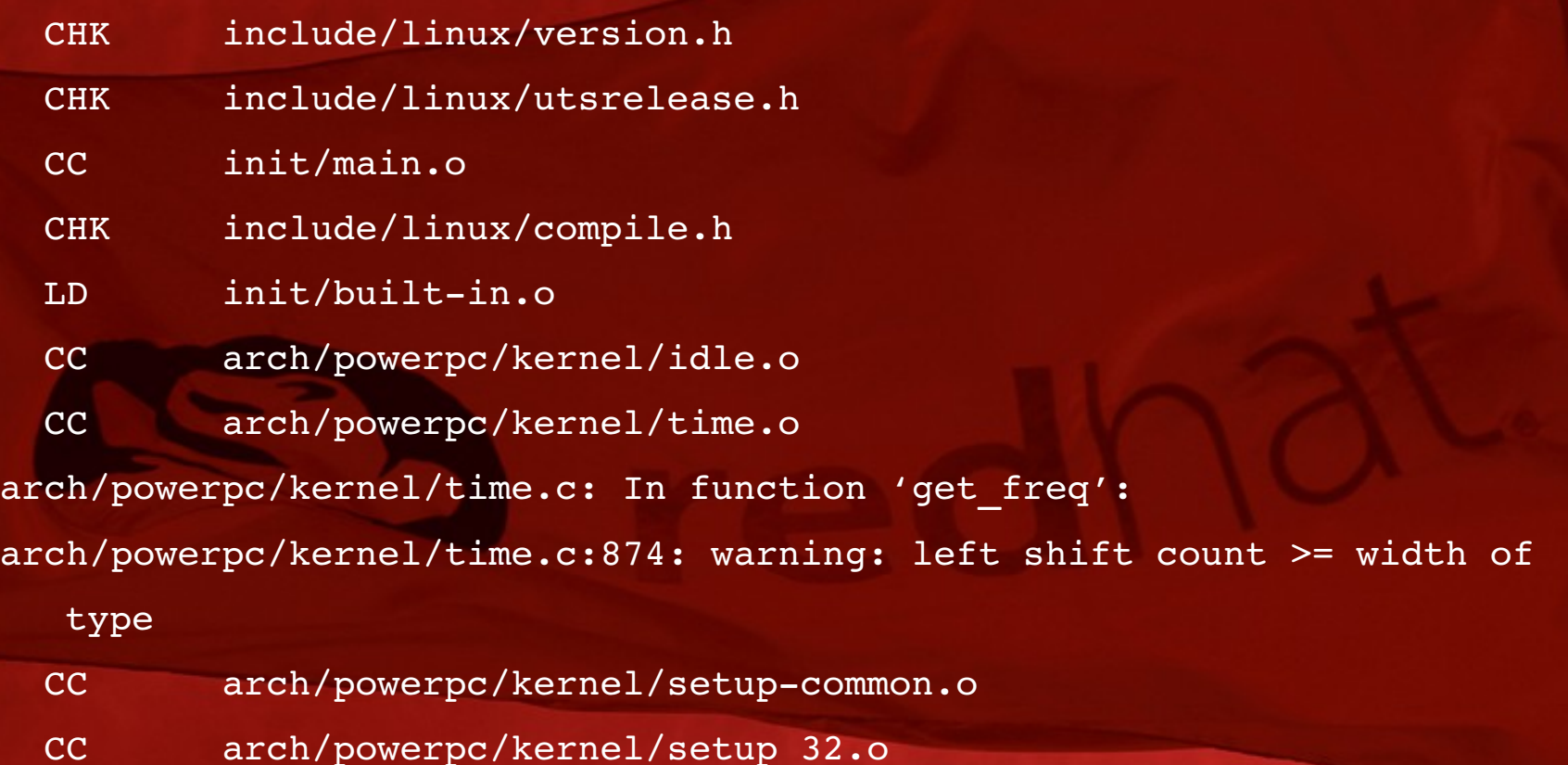

## **Installing a Linux kernel**

- **Install modules using make modules\_install**
- Install kernel image in e.g. /boot
- Install System.map in e.g. /boot
- Possibly make an initial ramdisk
- Follow your distribution guide.

#### **Extending the Linux kernel**

- Linux supports runtime extension via LKMs.
- Can add new driver/filesystem/etc.
- Cannot change core kernel.
- Sometimes have to modify kernel itself.

## **Adding your own kernel module**

```
/*
* hello.c - An example kernel module.
*/
#include <linux/module.h>
#include <linux/init.h>
int hello_world(void)
{
     printk("Hello, World!\n");
     return 0;
}
```

```
int __ init hello_init(void)
```
{

}

}

```
printk("Loaded module.\n");
return 0;
```

```
void exit hello exit(void)
{
```
printk("Unloaded module.\n");

/\* Module Metadata \*/

MODULE\_AUTHOR("Jon Masters <jcm@redhat.com>"); MODULE\_DESCRIPTION("module example");

MODULE\_LICENSE("GPL");

module\_init(hello\_init); module\_exit(hello\_exit);

/\* Exported Functions \*/ EXPORT\_SYMBOL\_GPL(hello\_world);

## Figure: hello.c source code

#### **Building your own kernel module**

## Add the following to a Kbuild file:

obj-m  $\qquad \qquad :=$  hello module.o hello module- $y$  += hello.o

#### Build the module against an existing kernel:

[jcm@maple test-1.0]\$ make -C /usr/src/kernels/2.6.18-1.2766.fc6-ppc M=\$PWD make: Entering directory `/usr/src/kernels/2.6.18-1.2766.fc6-ppc'

LD /home/jcm/test-1.0/built-in.o

CC [M] /home/jcm/test-1.0/hello.o

LD [M] /home/jcm/test-1.0/hello\_module.o

Building modules, stage 2.

#### MODPOST

CC /home/jcm/test-1.0/hello\_module.mod.o

LD [M] /home/jcm/test-1.0/hello\_module.ko

make: Leaving directory `/usr/src/kernels/2.6.18-1.2766.fc6-ppc'

## **Installing your own kernel module**

## Install the module into global /lib/modules:

[jcm@maple test-1.0]\$ sudo make -C /usr/src/kernels/2.6.18-1.2766.fc6-ppc modules\_install M=\$PWD Password: make: Entering directory `/usr/src/kernels/2.6.18-1.2766.fc6-ppc' INSTALL /home/jcm/test-1.0/hello\_module.ko DEPMOD 2.6.18-1.2766.fc6 make: Leaving directory `/usr/src/kernels/2.6.18-1.2766.fc6-ppc'

## Rebuild global module dependencies:

[jcm@maple test-1.0]\$ sudo /sbin/depmod -a

## **Loading and unloading your kernel module**

## Load the module:

[jcm@maple test-1.0]\$ sudo /sbin/modprobe hello\_module

# Check kernel ringbuffer:

[jcm@maple test-1.0]\$ dmesg|tail Loaded module.

## Unload the module:

[jcm@maple test-1.0]\$ sudo /sbin/modprobe -r hello\_module

## **Linux Kernel Architecture**

#### **Linux Kernel Architecture**

- The kernel as a privileged software library
- Asynchronous entry
	- Interrupts (timer, hard disk, network...)
- Synchronous entry
	- System calls
		- (open, read, write, ptrace...)

#### **The kernel as a privileged library**

- The kernel is not magical
- Performs tasks on our behalf
- Mains fundamental software abstraction
- **Limits access to shared resources**
- **Is there to help us, not to hinder us**

#### **The process abstraction**

• Every running program represented by process.

- Referred to within the kernel as a task.

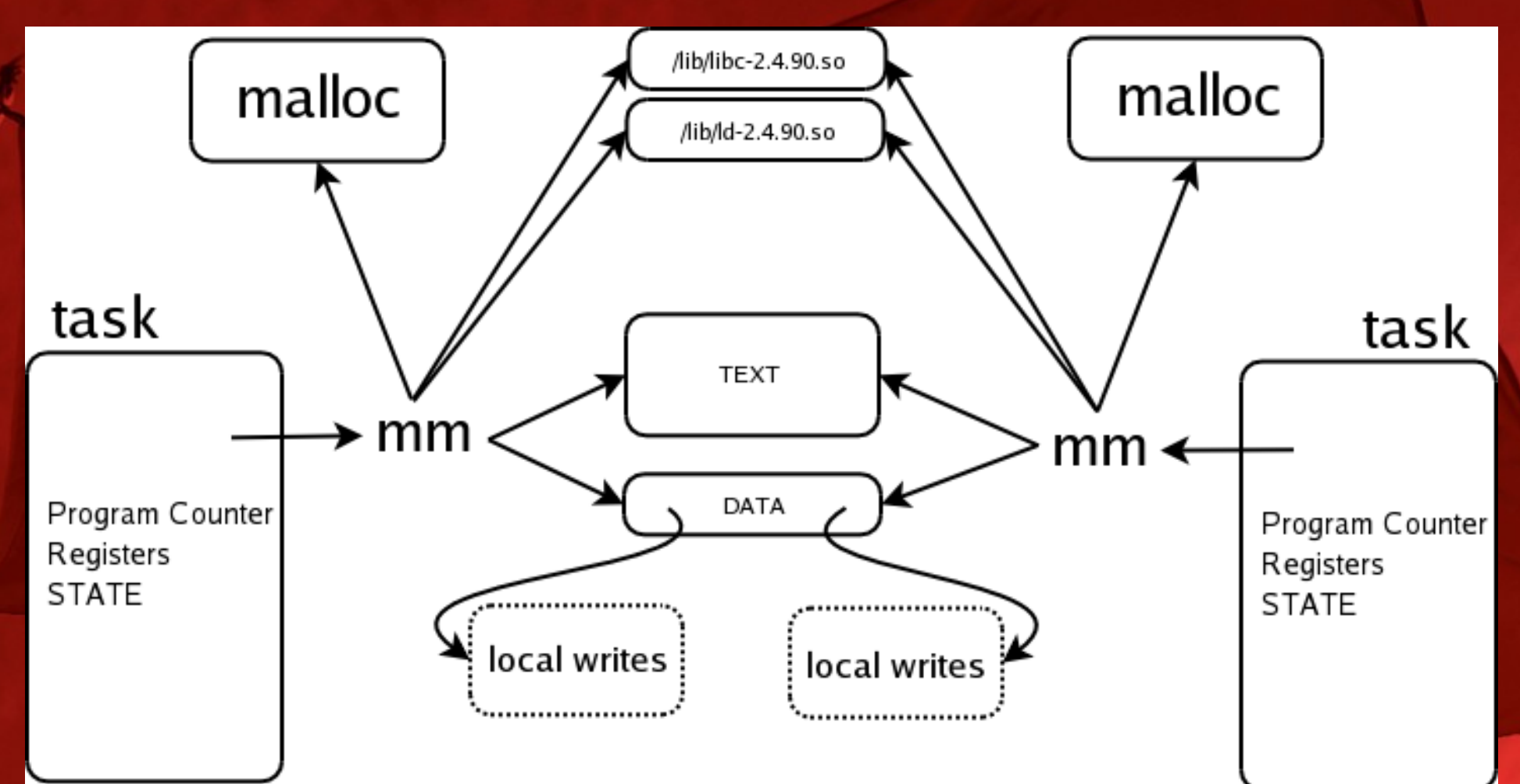

#### **Asynchronous Kernel Entry**

- Things that happen involving hardware
- Hardware defined trap in response:

 $\frac{1}{2}$  0x1000 - Programmable Interval Timer (PIT) Exception  $\frac{1}{2}$ START\_EXCEPTION(0x1000, Decrementer) NORMAL\_EXCEPTION\_PROLOG lis r0,TSR\_PIS@h mtspr SPRN\_TSR,r0 /\* Clear the PIT exception \*/ addi r3,r1,STACK\_FRAME\_OVERHEAD EXC\_XFER\_LITE(0x1000, timer\_interrupt)

## **Synchronous Kernel Entry**

- **Things that we caused to happen directly**
- System Calls
	- depending upon architecture
- Program Exceptions
- Data Access Exceptions
	- stack growth, paging
- **Emulation** 
	- traps for VMs, FP...

#### **Kernel Sources**

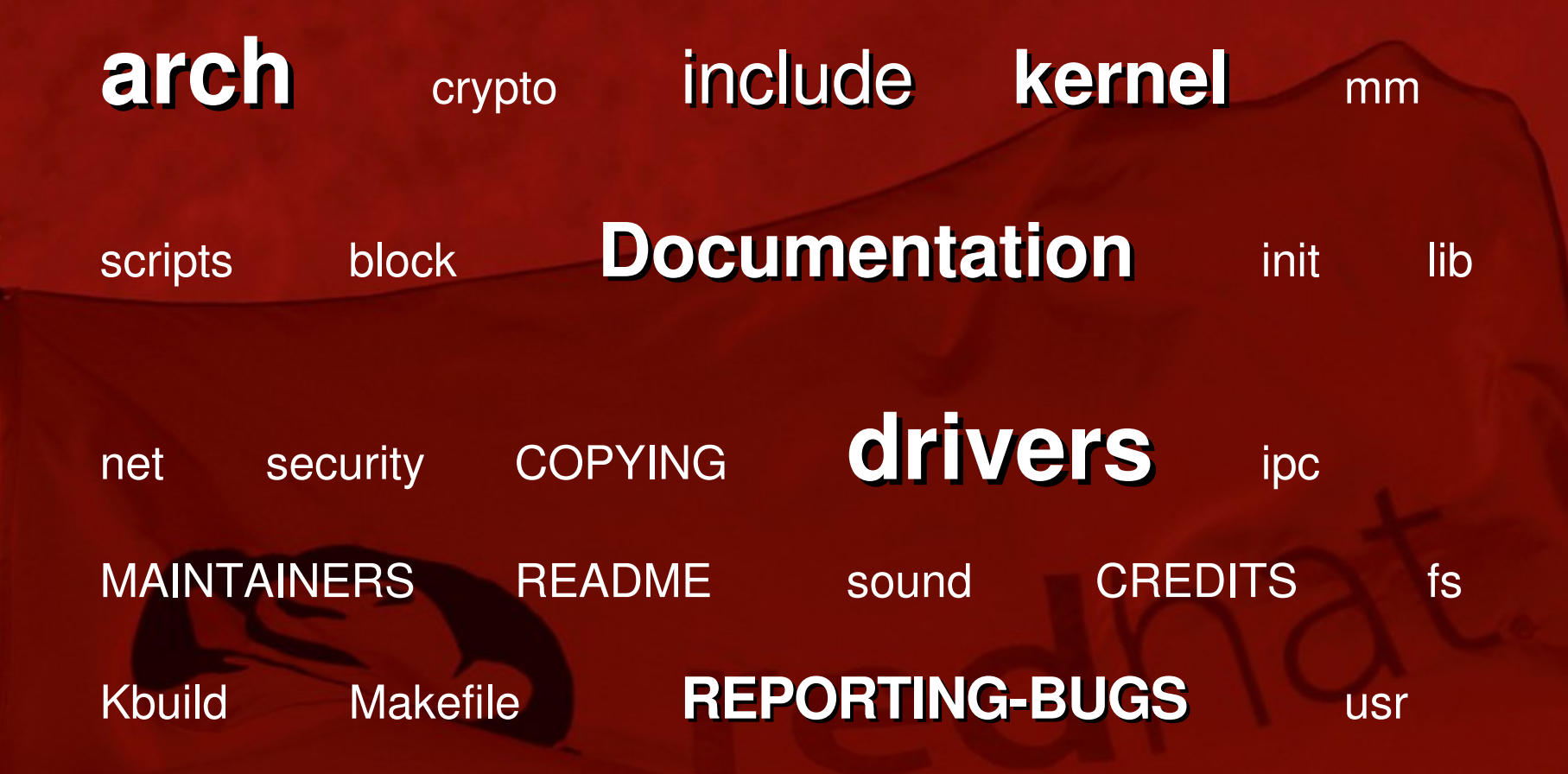

# **What is kernel portability?**

### **What is portability?**

• "Writing software that can be more easily

ported from one architecture (or platform) to

another without rewriting it from scratch".

- Abstract away 64/32-bit, endian issues, etc.
- **Linux has no official HAL** - No generic "Linux Driver Model" either.

## **Architecture Ports**

- What's a machine architecture?
- Linux on whole new type of hardware
	- Intel IA32 ("x86"), IA64, POWER, PowerPC, SPARC, etc.
- **Typically done by hardware vendors** - Vested interest in getting support in order to drive sales.
- May require lots of funky hardware - Debuggers
- Need to first port GCC, other tools

#### **Examples of architectural differences**

●What is virtual memory?

●Why does it differ between architectures? **• How does Linux implement virtual memory? Examples** 

#### **What is virtual memory?**

- Abstraction designed to manage memory.
- **Group physical memory into pages:**

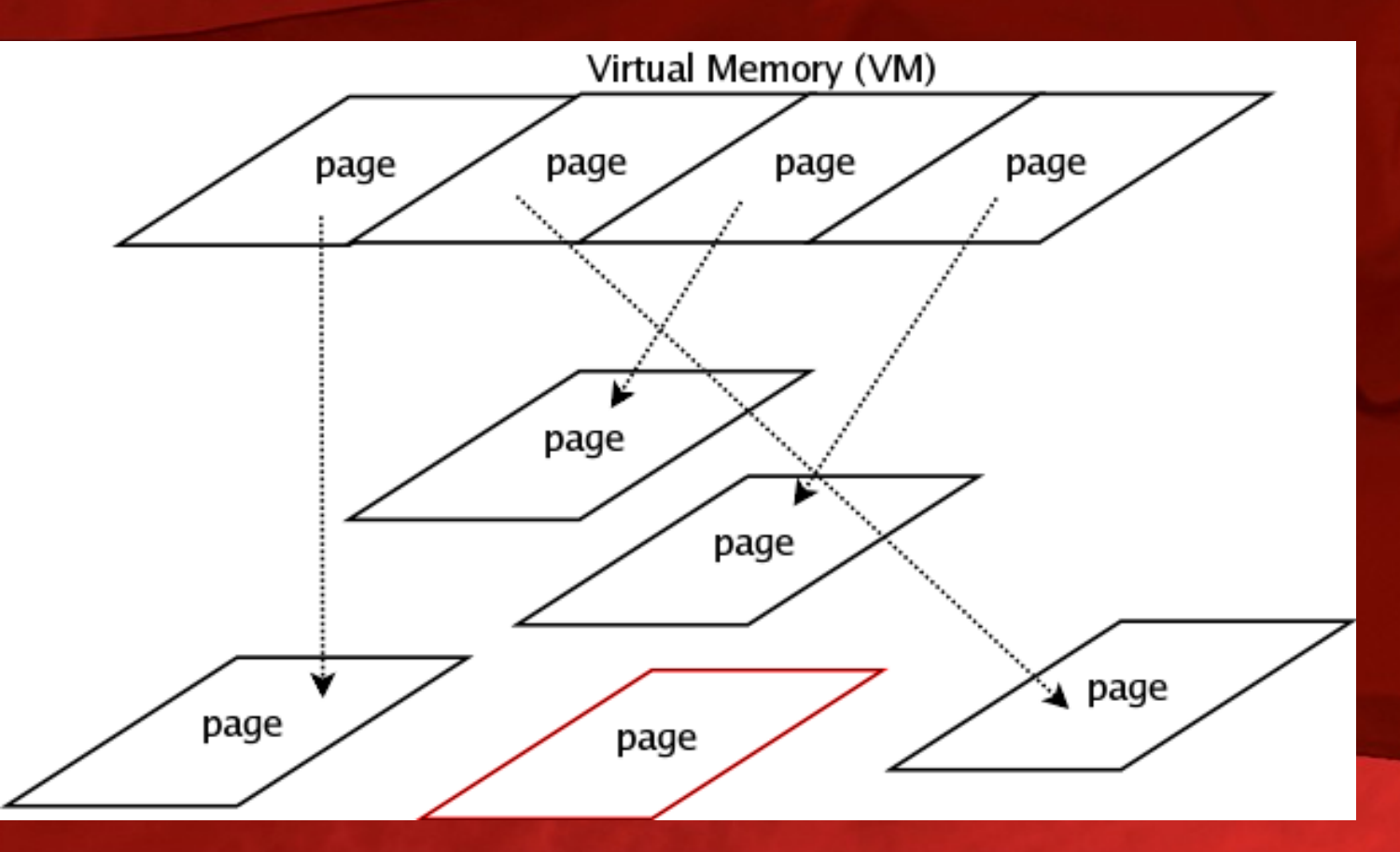

**Virtual Memory (VM) architectural differences** ●Virtual memory is just a concept. ●Everyone implements it differently. ●Intel giant page table directory. • PowerPC giant hash table. • PowerPC self-managed TLBs.

## **Intel virtual memory...**

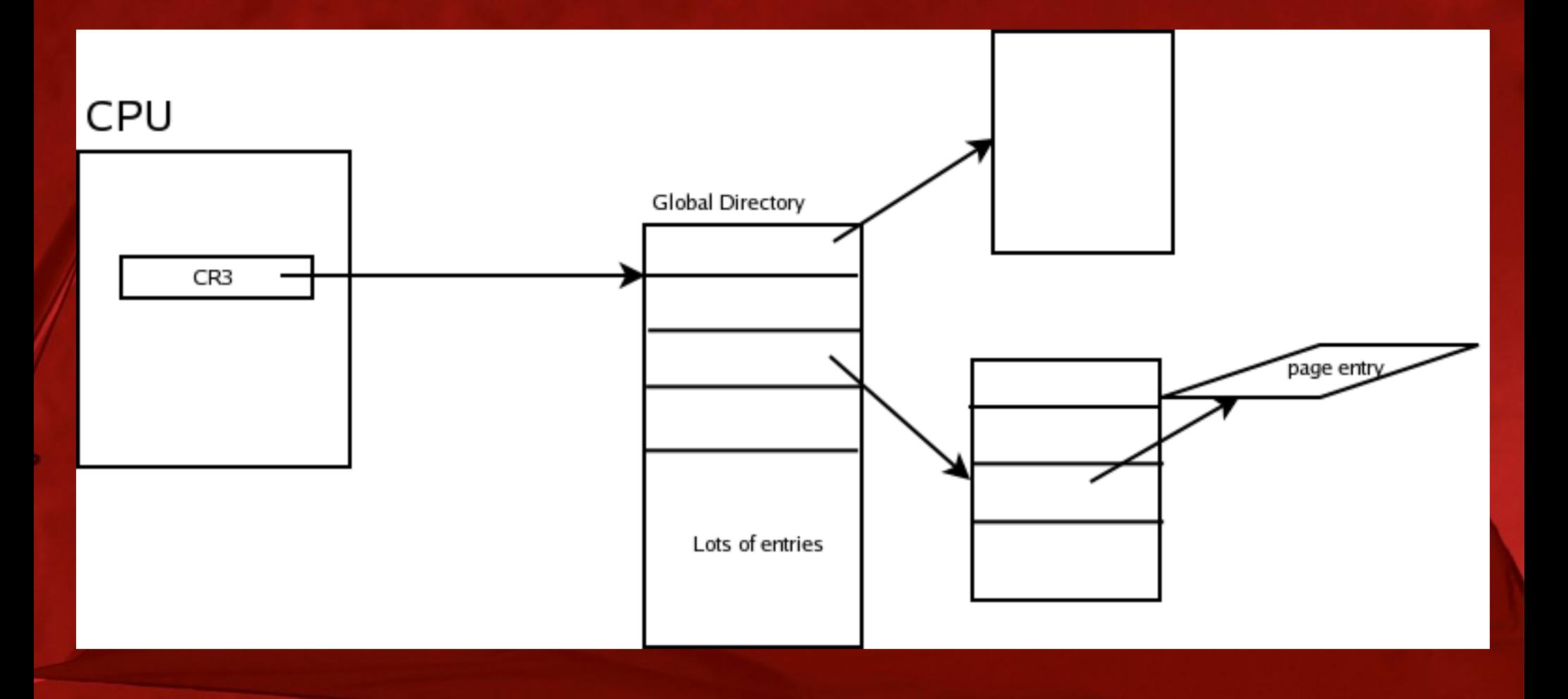

## **Embedded PowerPC virtual memory...**

## Embedded PowerPC (ppc4xx)

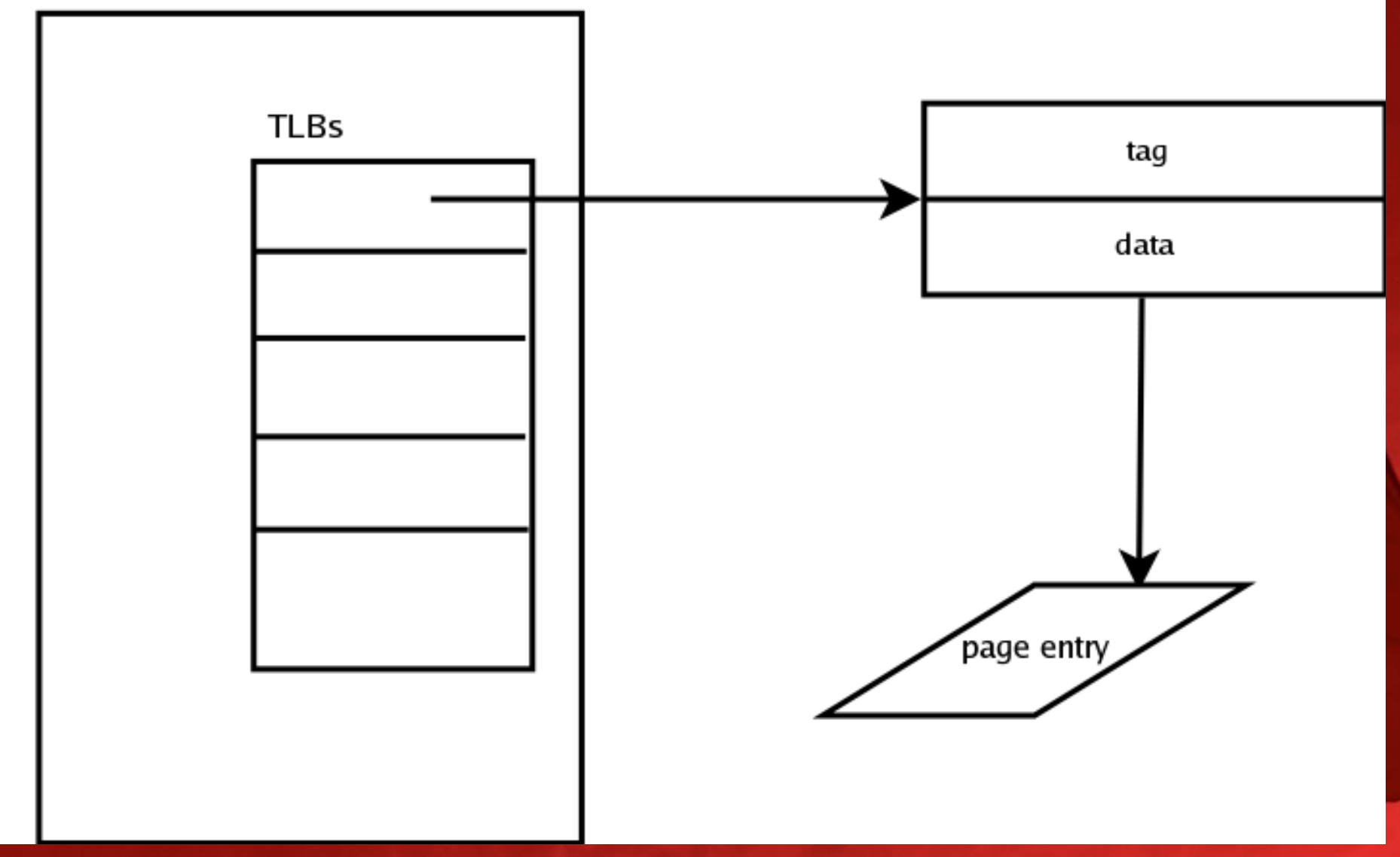

#### **Tools needed to build the kernel**

- Need a compiler to build a kernel.
- Binutils provides many ELF binary tools
- Check out dummy build/link build hacks
- Need a lot of documentation/expertise
- Try running objdump on your kernel.

## **objdump** -x -D -S vmlinux...

/data/work/linux\_26/linus\_26/vmlinux: file format elf32-powerpc /data/work/linux\_26/linus\_26/vmlinux architecture: powerpc:common, flags 0x00000112: EXEC\_P, HAS\_SYMS, D\_PAGED start address 0xc0000000

Program Header:

LOAD off 0x00010000 vaddr 0xc0000000 paddr 0xc0000000 align 2\*\*16 filesz 0x003b0000 memsz 0x003ffcb8 flags rwx STACK off 0x00000000 vaddr 0x00000000 paddr 0x00000000 align 2\*\*2 filesz 0x00000000 memsz 0x00000000 flags rwx

Sections: Idx Name Size VMA LMA File off Algn 0 .text 002a3000 c0000000 c0000000 00010000 2\*\*5 CONTENTS, ALLOC, LOAD, READONLY, CODE 1 .rodata 00057580 c02a3000 c02a3000 002b3000 2\*\*3 CONTENTS, ALLOC, LOAD, READONLY, DATA 2 .pci\_fixup 00000470 c02fa580 c02fa580 0030a580 2\*\*2 CONTENTS, ALLOC, LOAD, READONLY, DATA 3 \_\_ksymtab 00004c18 c02fa9f0 c02fa9f0 0030a9f0 2\*\*2 CONTENTS, ALLOC, LOAD, DATA

#### **objdump** -x -D -S vmlinux...

c0000000 <\_start>: c0000000: 60 00 00 00 nop c0000004: 60 00 00 00 nop c0000008: 60 00 00 00 nop

 $c0\overline{000000c} <$  start>: c000000c: 2c 05 00 00 cmpwi r5,0  $c00000\overline{10}$ : 41 82 00 0c beq-  $c0\overline{000001}$ c < \_\_start+0x10> c0000014: 48 32 51 05 bl c0325118 <prom\_init> c0000018: 7f e0 00 08 trap c000001c: 3f e0 42 6f lis r31,17007 c0000020: 63 ff 6f 58 ori r31,r31,28504 c0000024: 7c 03 f8 00 cmpw r3,r31  $c0000028$ : 40 82 00 0c bne-  $c0000034 <$ \_start+0x28> c000002c: 48 32 e0 09 bl c032e034 <bootx\_init> c0000030: 7f e0 00 08 trap c0000034: 7c 7f 1b 78 mr r31,r3 c0000038: 7c 9e 23 78 mr r30,r4 c000003c: 3b 00 00 00 li r24,0 c0000040: 48 32 3e 79 bl c0323eb8 <early\_init> c0000044: 48 00 39 21 bl c0003964 <mmu\_off>

#### **objdump -x -D -S vmlinux...**

c0003800 <start\_here>: c0003800: 3c 40 c0 34 lis r2,-16332 c0003804: 60 42 e0 50 ori r2,r2,57424 c0003808: 3c 82 40 00 addis r4,r2,16384 c000380c: 38 84 01 d0 addi r4,r4,464 c0003810: 7c 93 43 a6 mtsprg 3,r4 c0003814: 38 60 00 00 li r3,0 c0003818: 7c 72 43 a6 mtsprg 2,r3 c000381c: 3c 20 c0 3a lis r1,-16326 c0003820: 38 21 00 00 addi r1,r1,0 c0003824: 38 00 00 00 li r0,0 c0003828: 94 01 1f f0 stwu r0,8176(r1) c000382c: 7f e3 fb 78 mr r3,r31 c0003830: 7f c4 f3 78 mr r4,r30 c0003834: 48 32 06 ed bl c0323f20 <machine\_init> c0003838: 48 00 a3 2d bl c000db64 <\_\_save\_cpu\_setup> c000383c: 48 32 54 d1 bl c0328d0c <MMU\_init> c0003840: 3c 80 c0 00 lis r4,-16384 c0003844: 60 84 38 5c ori r4,r4,14428 c0003848: 3c 84 40 00 addis r4,r4,16384 c000384c: 38 60 10 02 li r3,4098 c0003850: 7c 9a 03 a6 mtsrr0 r4

#### **Architecture Ports**

- Machine defined hardware entry
	- Linux kernel provides head.S, entry.S|.c, etc.
	- See arch/\$my\_arch/kernel
- Machine defined interrupts and exceptions - What's an exception?
- **Machine defined Virtual Memory** - Huh?
- End up at start kernel eventually

## **Platform Ports**

- What's a platform anyway?
- **Based on standard architecture** - Much more common than arch. ports (run Linux on your own hardware based on COTS parts)
- Use application-dependent devices
- Different memory layout
- Huh?

#### **Platform Example - PowerPC**

- **Tivo PVR runs Linux on PowerPC platform**
- Powerbooks Linux on a PowerPC platform
- **Industrial Linux on a PowerPC platform**
- GameCube Linux on a PowerPC platform
- **All Based on a standard architecture**

#### **Platform Example - ARM**

- PDA running Linux on an ARM platform
- **iPod running Linux on an ARM platform**
- Broadcom WiFi on an ARM platform
- Your cell phone (running Linux yet?)
- **All Based on a standard architecture**

#### **Platform Example**

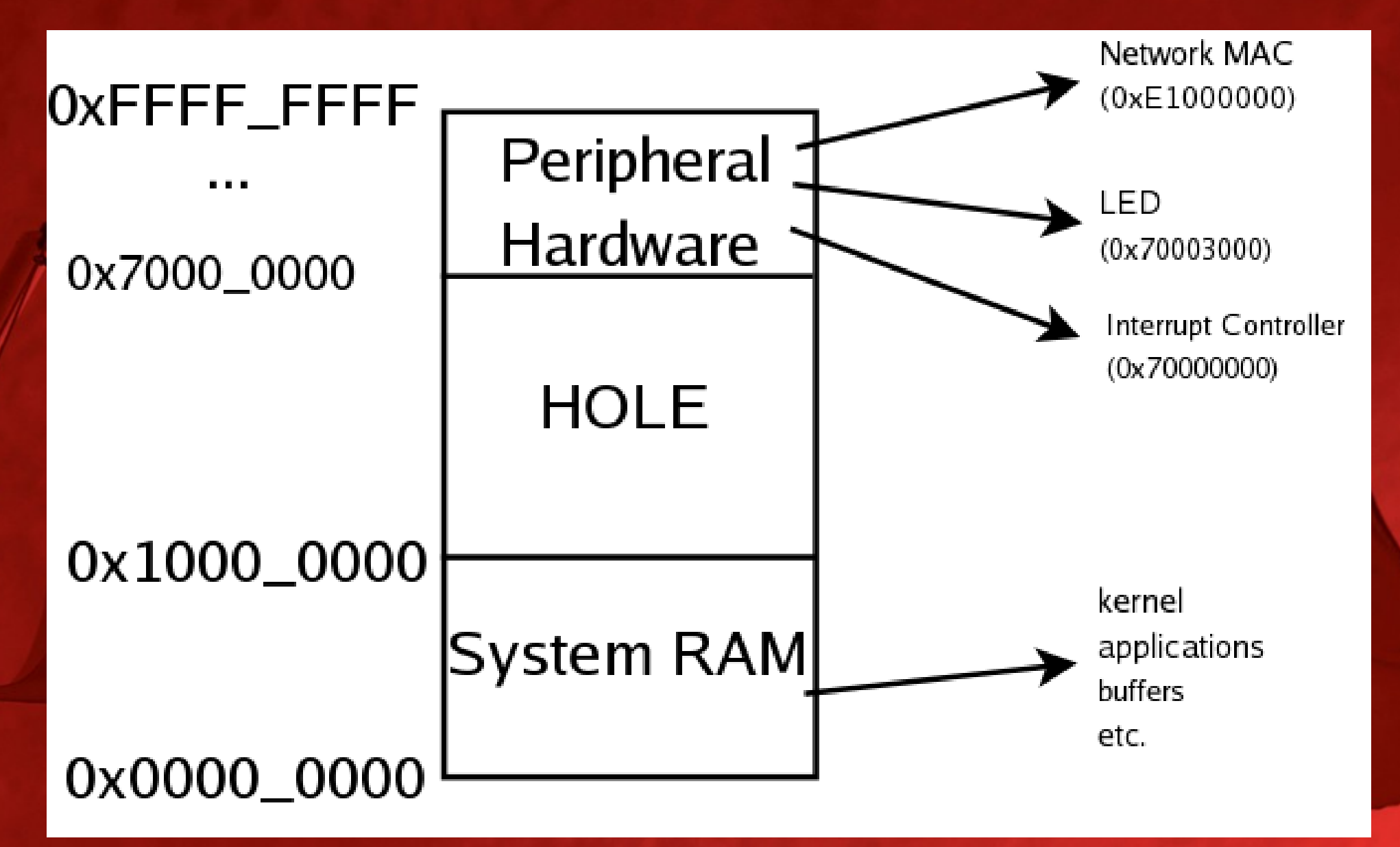

# **Porting the Linux kernel**

## **Determining the hardware platform**

• Select a hardware platform

- Processor/architecture requirements
- Memory, storage, other requirements

Acquire necessary hardware tools **Hardware debugger (e.g. BDI2000)** 

#### **Acquire necessary software tools**

- You'll need a good toolchain
	- for x86 (IA32), grab one from your distro.
	- otherwise, you need to build/find one.
- Dan Kegel's crosstool is the most popular: - <http://www.kegel.com/crosstool/> • Vendors sell tools with proprietary gloss. - Can buy Eclipse based tools.

## **Get a good book**

- You need to understand the kernel
	- Understanding the Linux Kernel (O'Reilly)
	- Linux Kernel Development (Novell)
	- Linux Device Drivers (O'Reilly)
- **If you're working on embedded devices:** - Building Embedded Linux Systems

## **Bringing up the system**

- Need a workable firmware/BIOS.
	- e.g. uboot, redboot, LinuxBIOS, etc.
- Port firmware to device if needed.
- **Ensure necessary toolchain available.** 
	- What's a toolchain?
- **Ensure debugging tools available.**
- Spend a lot of time hacking code.

**Porting the Linux kernel (by reusing existing code)**

#### **Follow the standard formula**

• Most systems are variants of existing ones ●Copy the base platform files and modify • Add drivers for custom hardware devices

#### **PowerPC Example**

●PowerPC architecture/platform files in: include/asm-ppc and arch/ppc (ongoing work to replace ppc with powerpc)

●System boots through to platform\_init()

• We supply platform init and use it to:

- Educate Linux about hardware
- Setup the kernel environment
- Workaround any known issues

#### **Platform Porting – PowerPC Example**

/\* Clock Defines

\*\*\*\*\*\*\*\*\*\*\*\*\*\*\*\*\*\*\*\*\*\*\*\*\*\*\*\*

\*/

\*/

#define MY\_PLATFORM\_SYSCLK (300000000) /\* 300MHz Clock \*/

\* MYPLATFORM Phyiscal memory map \*

/\*\*\*\*\*\*\*\*\*\*\*\*\*\*\*\*\*\*\*\*\*\*\*\*\*\*\*\*

#define MYPLATFORM\_BRAM\_BASE\_PADDR 0xFFFFC000 #define MYPLATFORM\_LED\_BASE\_PADDR 0x70003000 #define MYPLATFORM\_UART0\_BASE\_PADDR 0x70002000 #define MYPLATFORM\_BUTTON\_BASE\_PADDR 0x70001000 #define MYPLATFORM\_XINTC0\_BASE\_PADDR 0x70000000

## **Platform Porting – PowerPC Example**

- arch/ppc/platforms/my\_platform.c:
- Void \_\_init platform\_init()
	- Called by the kernel early on to setup low-level hardware
	- Registers contain pointers to board info (binfo), initrd, etc.
- **Save board information from bootloader**
- **Setup initrd**
- Produce some debugging output (no printk)

#### **Platform Porting – PowerPC Example**

plaform init also sets up board functions: ppc\_md.setup\_arch ppc\_md.show\_percpuinfo ppc\_md.init\_IRQ ppc\_md.get\_irq ppc\_md.restart ppc\_md.time\_init ppc\_md.find\_end\_of\_memory ppc\_md.setuo\_io\_mappings Kernel will use these functions as callbacks later

#### **Platform Porting – Device Drivers**

- Most platforms are very similar
	- Different memory layout, devices, etc.
- Drivers often very different
	- proprietary?!!!
- Use generic PCI/USB/other subsystems
- Add support for device to existing driver User-space device drivers?

# **Building a complete system**

## **Integration**

• System is more than a kernel

- Need a working userland (distribution)
- Need to handle software updates

#### **Need a userland**

- System is useless without init/bash/something. - did you want a webserver with that?
- Can build your own distribution from scratch.
- Can use an existing vendor distribution.
- Can use PTXdist/busybox as a base.
- Experiment!

#### **Handling Updates**

- Probably should think about updates
- Build your system with a web server
	- everyone else does.
	- Design platform for durability
		- keep a "known good" configuration.
		- keep a spare flash image/kernel.

#### **Jon's Personal Experiences**

- **Linux in NMR**
- **Bupporting Embedded Linux**
- **Hobbyist Homebrew**

#### **Q&A**

- See also:
	- <http://www.lwn.net/>
	- <http://www.lkml.org/>
- Mail me with stuff we can't cover here.
- Obligatory legal disclaimer.